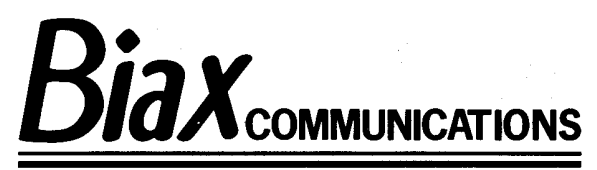

j

# **MANUAL**

**XIOX Summa Pro Call Accounting system** 

# INDEX

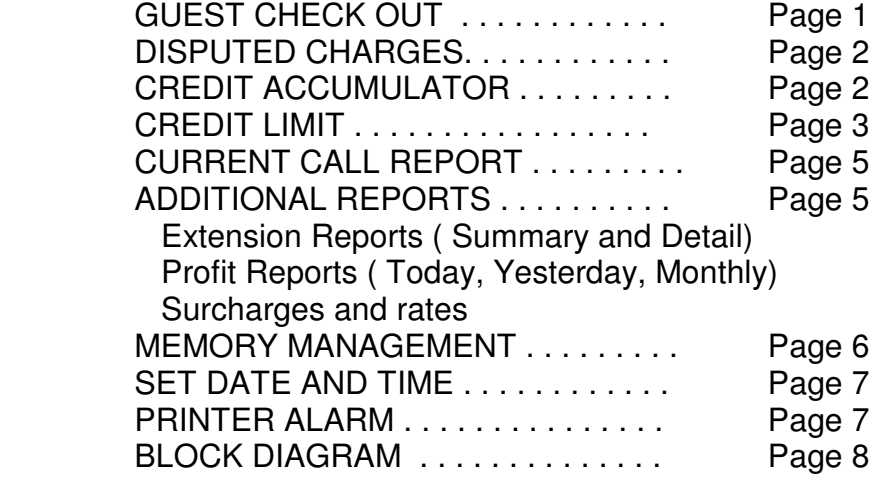

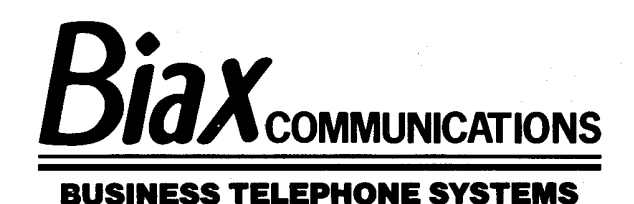

 $\overline{a}$ 

Page 1

 CHECK OUT: To check out a guest: Press the [ CHECK OUT ] Button. Enter the room number Press [ENTER] Button If you make a mistake in entering the room number press [DEL] Button to delete last entry.

 The printer then prints check out report. All call records are removed from the extension. The credit limit is set to \$0.00 and the amount collected from the guest is transferred to the BILL ACCUMULATOR Account.

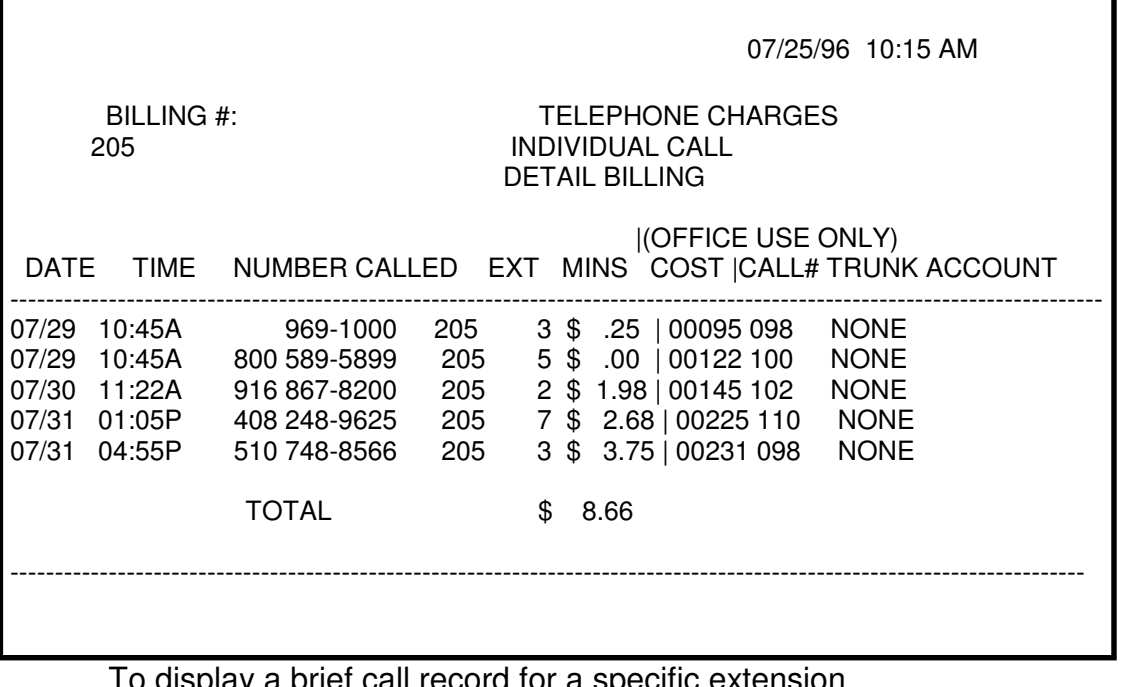

call record for a specific extension Press  $[B]$  + Ext. No. +  $[ENTER]$  Example B105 - Displays Ext. No., No. of calls, Duration, Cost To print all calls for one room Press[P] + Ext No. +[Enter ]

www.biaxcommunications.com

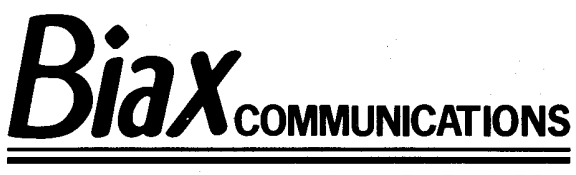

Page 2

DISPUTED CHARGES

 If the guest disputes a charge, it is possible to reprint this reports with the disputed charges removed.

1) Press [UNDO] Button

 2) Press [R] Button then the call# printed on the Check Out report Example  $RO0430 + [ENTER]$  (R for Remove)

Then checkout the guest calls as above.

 NOTE: The [UNDO] Button will work if no other buttons have been pressed AFTER Check Out Button is pressed.

# CREDIT ACCUMULATOR

When a call is removed using the [R] Button for Remove,

the amount of credit given is transferred in to the CREDIT ACCOUMULATOR Account. The amount of BILLed and CREDITed amount is printed on the CURRENT CALL Report.

 A detailed report may be printed for all extensions that credit was applied. To print this report:

1) Press [PCRED] then press [ENTER]

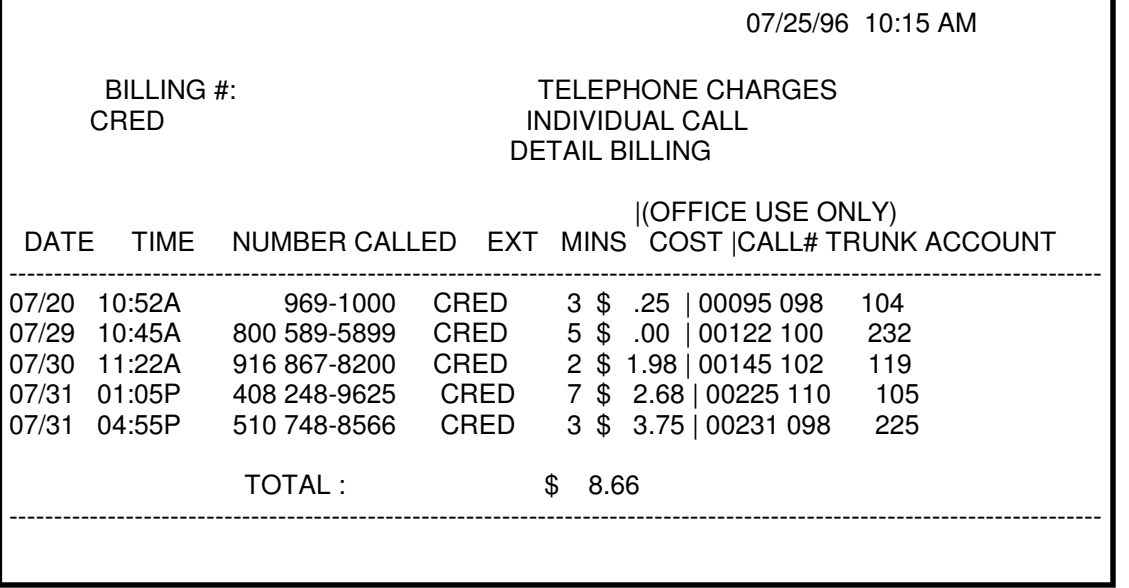

www.biaxcommunications.com

1

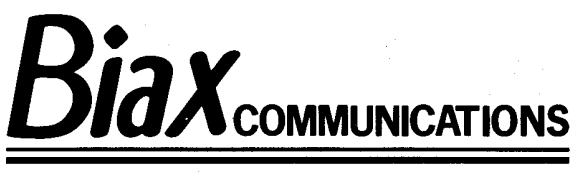

Page 3

## CREDIT LIMIT

 If your operation requires that a deposit must be collected for the use of the phone, you can enter this amount for each guest extension.

1) Press [CREDIT LIMIT] Button

2) Enter room number

3) Press [ENTER] Button

4) Enter amount of deposit in dollars ( no cents)

5) Press [ENTER]

If the guest exceeds the credit amount , the system will beep every 2 minutes and on the display will show the room number that exceeded the amount of credit. The alarm may be cleared when

A) The room is checked out

B) The amount of credit is increased

 The printer will print the room number that has exceeded the limit with every call that is made. **NOTE: The room's phone is not turned off.**

## CREDIT LIMIT REPORT

 To print a report of all the extensions and their credit limit with the remaining balance.

Press [CREDIT LIMIT] Button

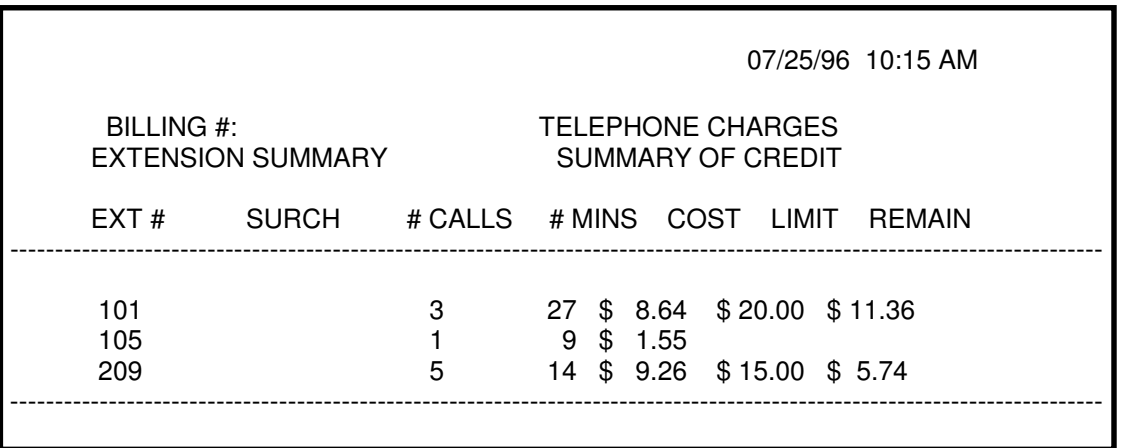

www.biaxcommunications.com

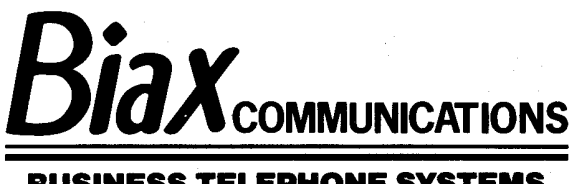

Page 4

# CURRENT CALL Report

 The Current Call Report prints a summary of each current guest calls, the amount due , the credit given and amount of credit unused. On the lower half of the report prints the amount Billed , the total amount collected from guests who have checked out, the amount Credited, credit given for disputed calls, and the Total for the above activity.

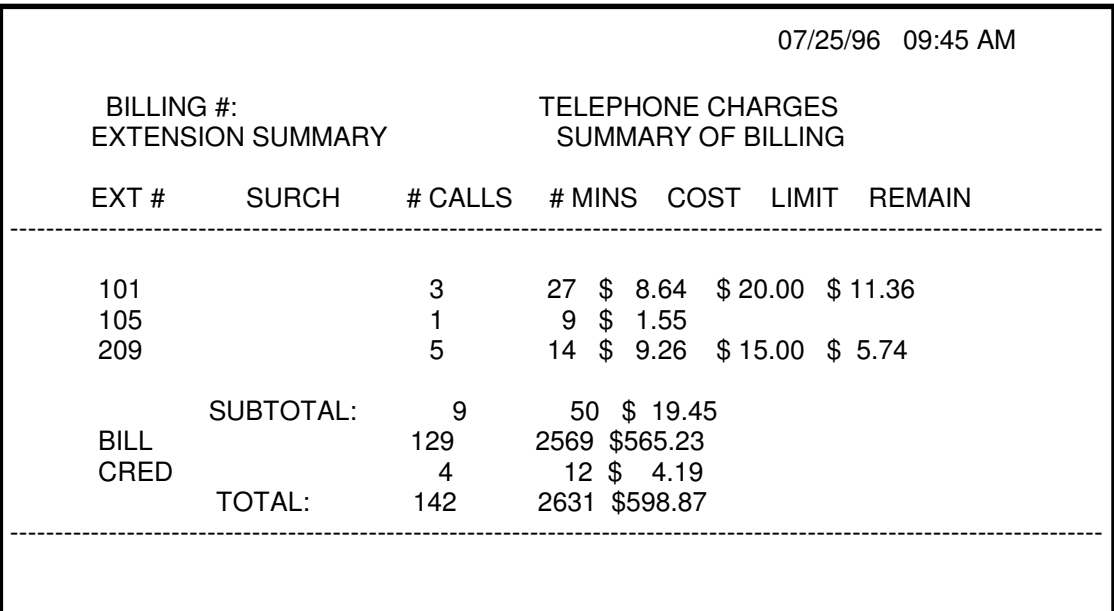

NIGHT AUDIT

Prints a number of predetermined reports.

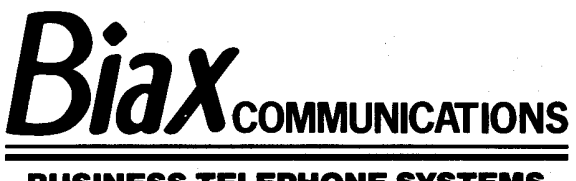

Page 5

## BILL ACCUMULATOR

 When a checkout is performed, all the calls made from this extension is transferred to the Bill Accumulator. Bill Accumulator grows very quickly since every day guests check out. This call accounting system has room for 14000 call records. It is therefor necessary to clear the Bill Accumulator periodically to make room for new calls.

 To print a Bill Accumulator report Press {PBILL] + ENTER Button

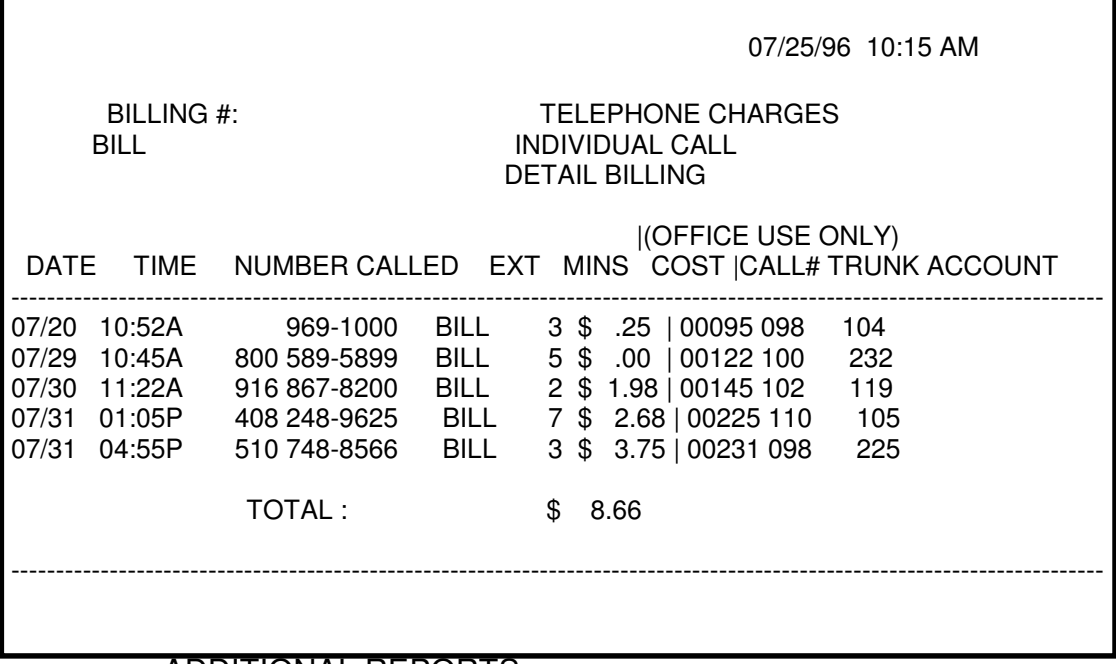

ADDITIONAL REPORTS:

 [PEXTD] Print a detail report of all extensions [PEXTS] Print a summary report of all extensions [PDAYS] Print daily profit report [PYPFT] Print yesterdays profit report [PMTDS] Print summary of billing - Monthly Profit [CARTS] Print carrier tables and surcharges

www.biaxcommunications.com

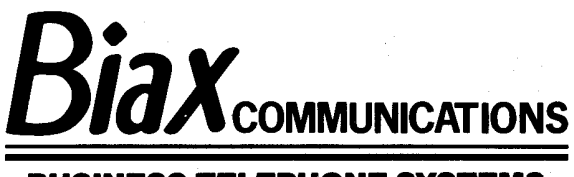

Page 6

## MEMORY MANAGEMENT

 There is room for 14,000 call records for this call accounting system. It is advised to erase the call records periodically.

**WARNING** - THE FOLLOWING PROCESS WILL ERASE ALL CALLS FROM THE SYSTEM- PLEASE MAKE SURE YOU HAVE PRINTED ALL REPORTS YOU NEED BEFORE PROCEEDING. CALL RECORDS CANNOT BE RETRIEVED AFTER THEY HAVE BEEN ERASED.

 [CCALL] - Deletes all call records including guest rooms not checked out, the BILL ACCUMULATOR, the CREDIT ACCUMULATOR, and sets the call# to 0000.

When the memory is approximately 90% full - it beeps and displays that its memory is 90% full

To clear all calls from memory:

- 1) Type CCALL  $+$  ENTER Button
- 2) Type Y + ENTER Button

[CBILL] - Deletes all calls that were checked out. This section of memory stores most of the calls.

[CCRED] - Deletes all calls that were credited - disputed charges.

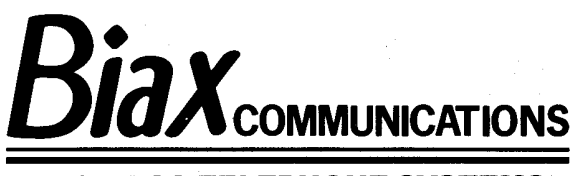

Page 7

 SET DATE To set the date Press [D] mm/dd/yy + [ENTER] Example : D07/04/96 sets date to Independence Day

 SET TIME To set the time Press [T] hh:mm + [ENTER] hh:mm is in 24 hour format Example : T18:25 sets the time to 6:25 PM

### PRINTER ALARM

 If the printer is not able to print the report requested, the system will display " Printer Problem " and beep every 10 seconds.

 To clear the problem, reinsert the paper in the printer and turn the power off then on on the printer. The system then will print the report and the alarm will stop.

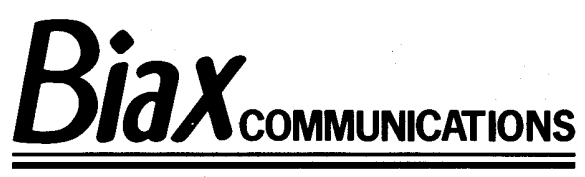

Page 8

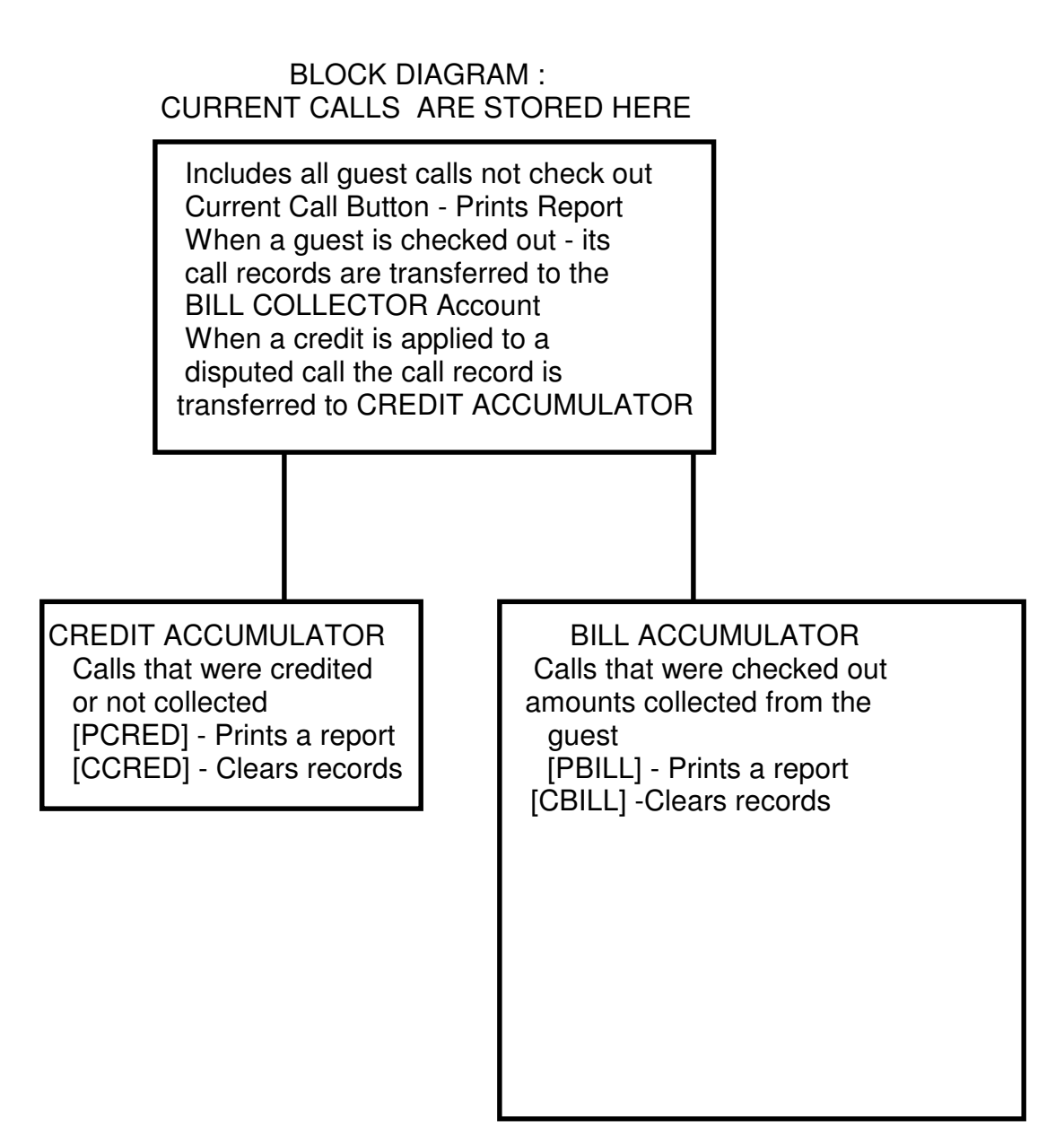

[CCALL] clears all calls from the system. Use this command with caution as cleared calls can not be recovered.